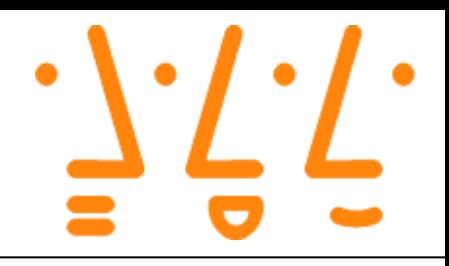

# **Citavi-Workshop**

**Hochschule Augsburg**

**Prof. Dr. Björn Häckel**

Professur für Digitale Wertschöpfungsnetze

### **Literaturverwaltung mit Citavi**

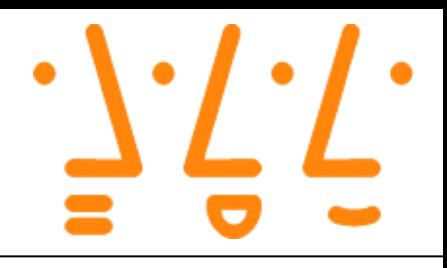

### **Worin kann Citavi mich unterstützen?**

- Verweise automatisch in mein Dokument einfügen
- Literaturverzeichnis automatisch erstellen
- **EXTE:** Literatur sammeln, recherchieren und auswerten
- Zitate sammeln und ordnen
- Arbeiten vorstrukturieren und Unterstützung des Schreibprozesses

- **Wie kann ich Citavi downloaden?**
- Durch die Hochschule Augsburg steht euch eine Campuslizenz zur Verfügung, diese findet ihr hier [CITAVI Campuslizenz](https://www.hs-augsburg.de/Bibliothek/citavi-infos.html)
- Eine Downloadanleitung findet ihr [Literaturverwaltung -](https://www.hs-augsburg.de/Bibliothek/citavi-infos.html) Citavi

▪ …

### **Projekt erstellen**

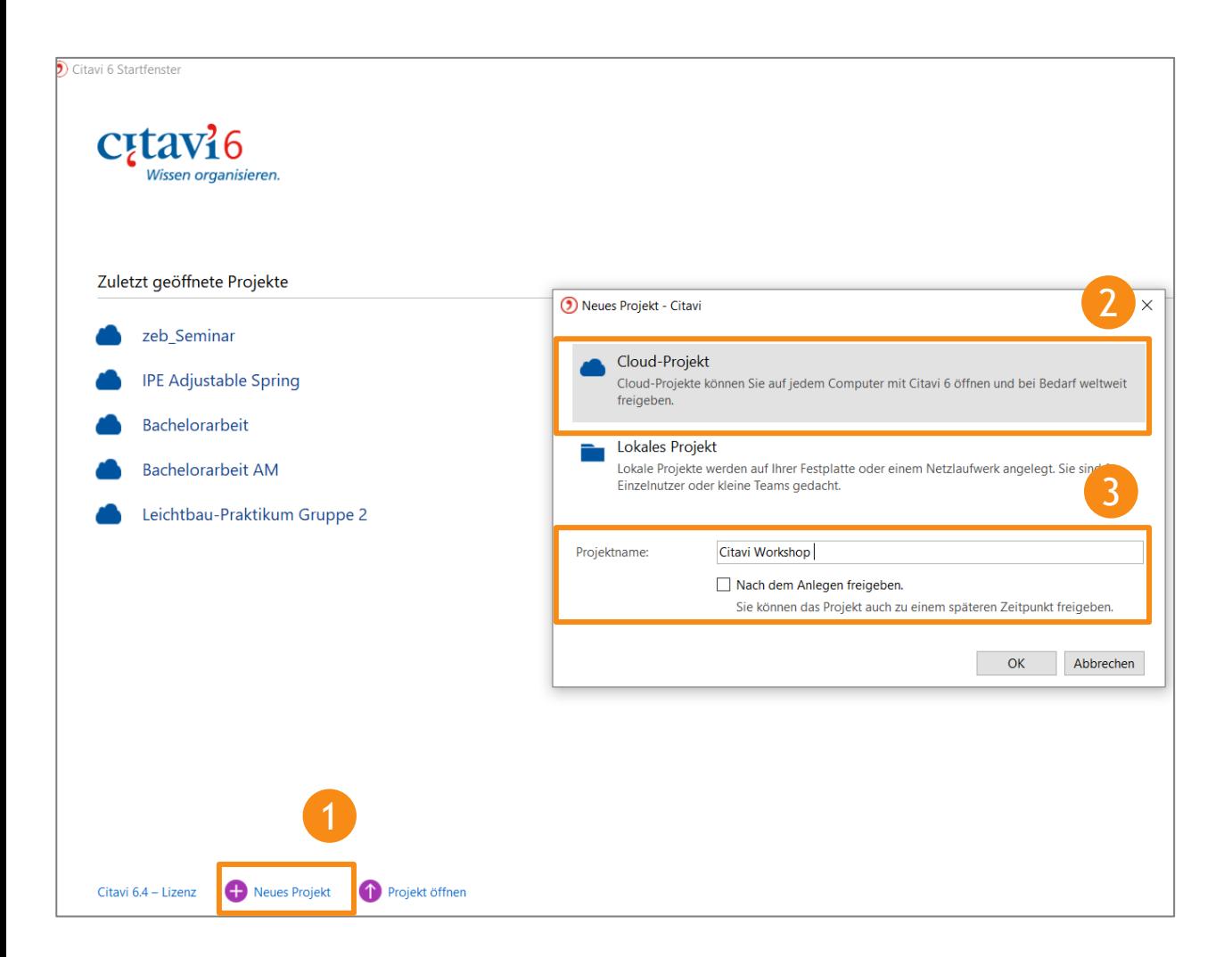

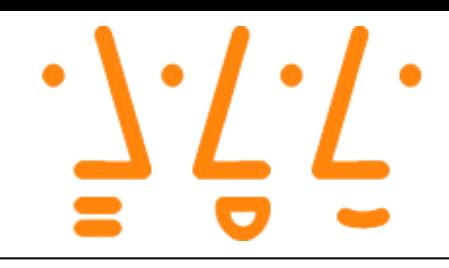

- 1. Eingabemaske durch den Klick auf "Neues Projekt" aufrufen
- 2. Falls ihr die Arbeit mit mehreren Personen schreibt, ist es sehr empfehlenswert, die Option "Nach dem Anlegen freigeben" auszuwählen, damit das Projekt allen zur Verfügung steht. Zum Freigeben des Projektes ist ein "Cloud-Projekt" obligatorisch
- 3. Bei Erstellung sollte das Projekt themenspezifisch benannt werden

## **Hinzufügen von Quellen [1]**

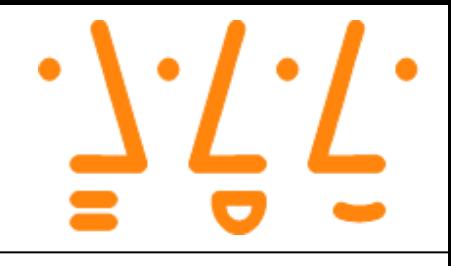

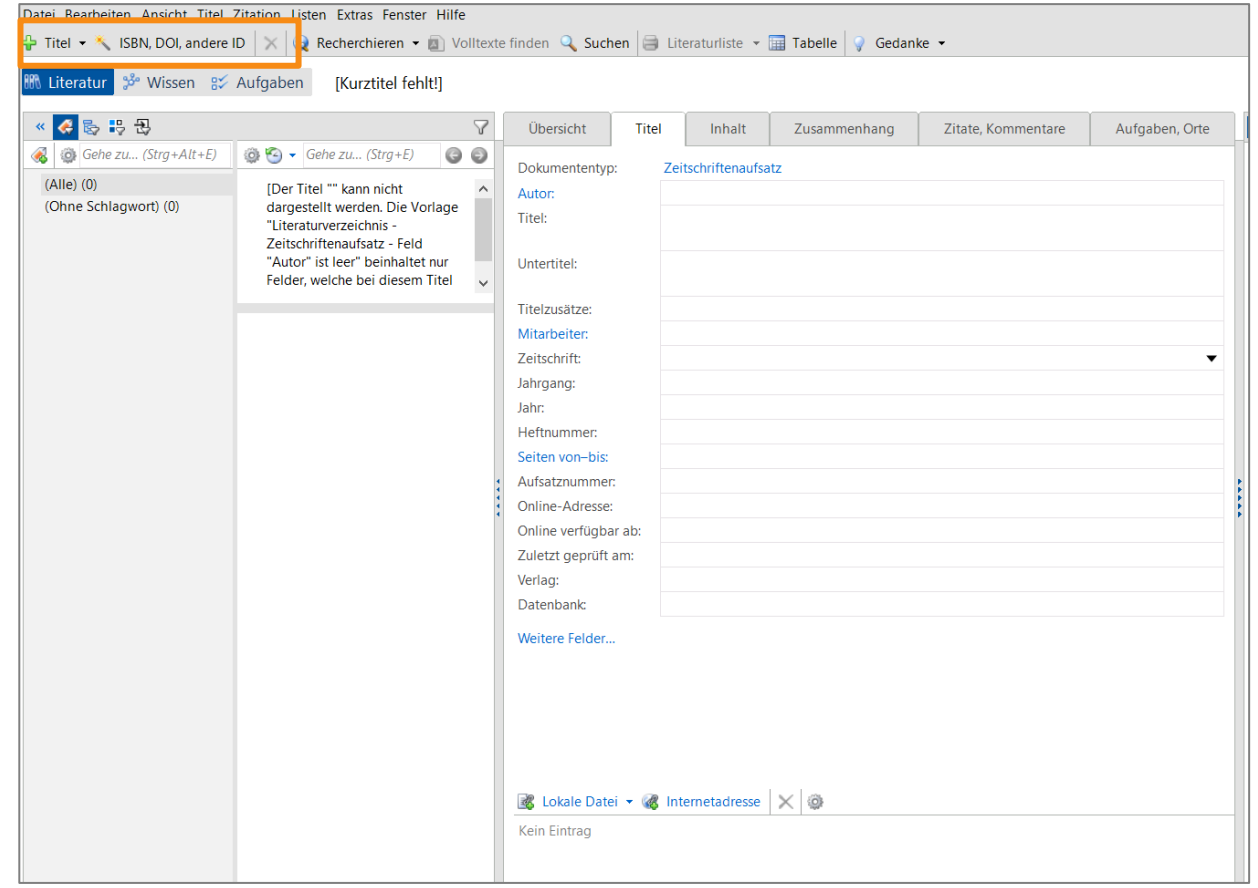

- Die gewählte Einfügeoption ist abhängig davon, in welcher Form die Dokumente vorhanden sind
- **■** Wenn keine ISBN oder DOI vorhanden ist, muss der Titel manuell angelegt werden
- **EXKULT EXELLE ISBN UNDER** DOI und ISBN Nummern werden zur eindeutigen Identifikation von bspw. Büchern oder Papern verwendet.

## **Hinzufügen von Quellen [2]**

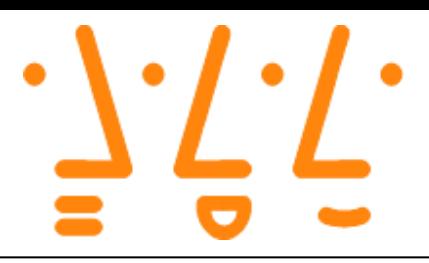

Reiter "ISBN, DOI und andere ID": Hinzufügen von Quellen durch die ID-Nummer oder durch das Hochladen der Datei aus dem lokalen Speicher

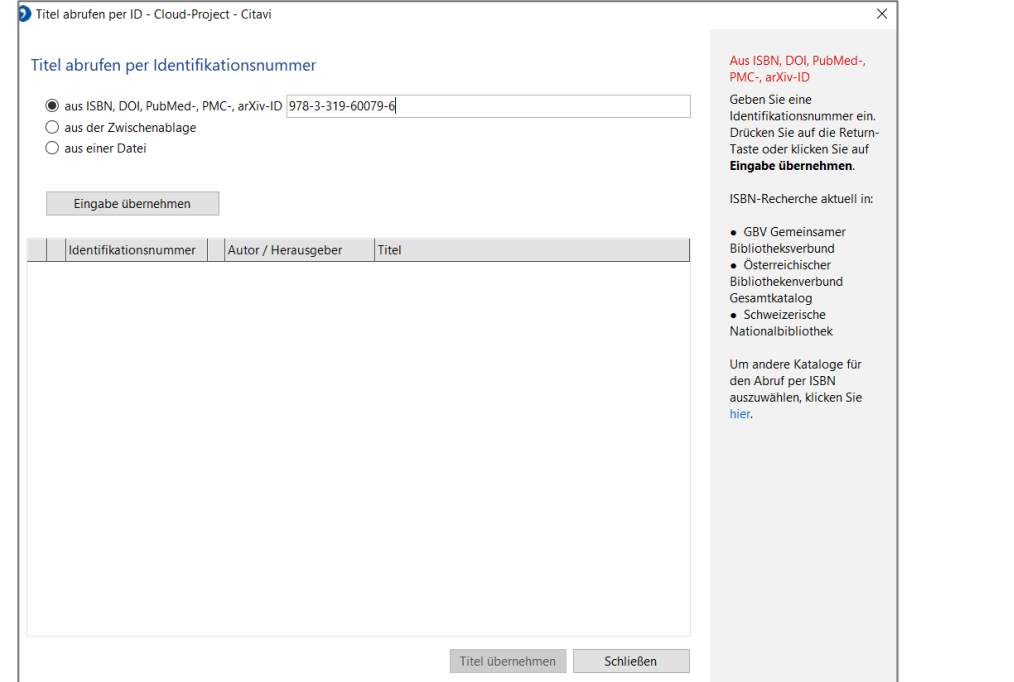

#### **Reiter** "Titel": Manuelles Hinzufügen von Quellen

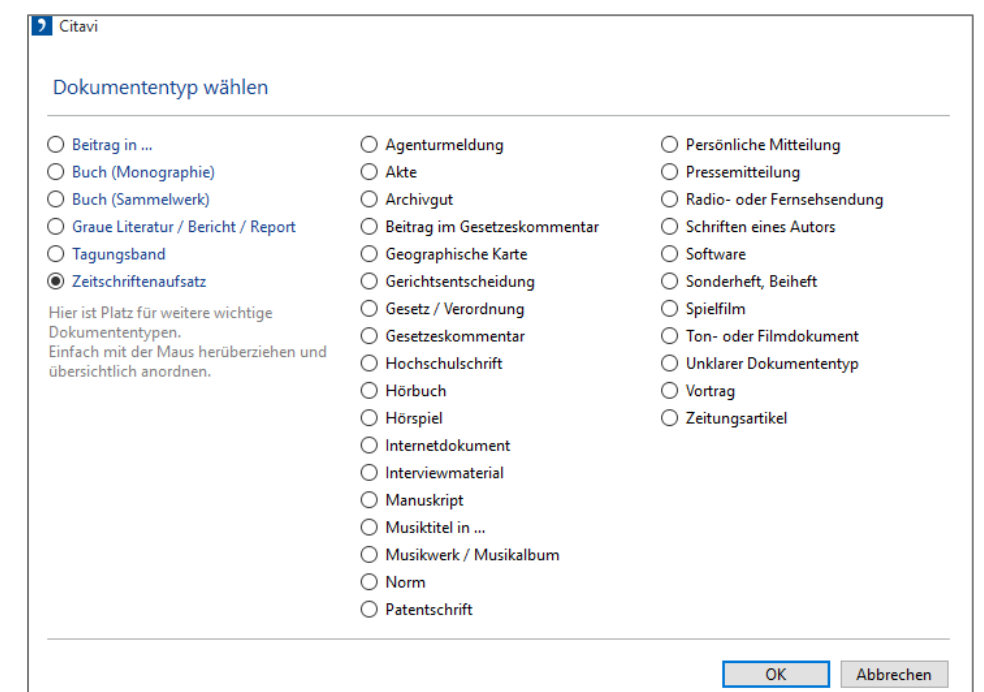

### **Anpassen von Informationen durch die Eingabemaske**

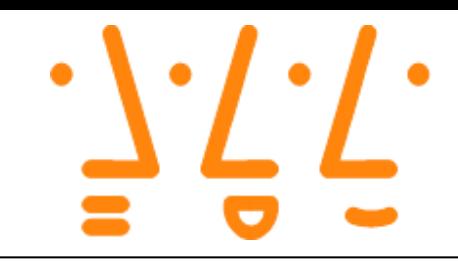

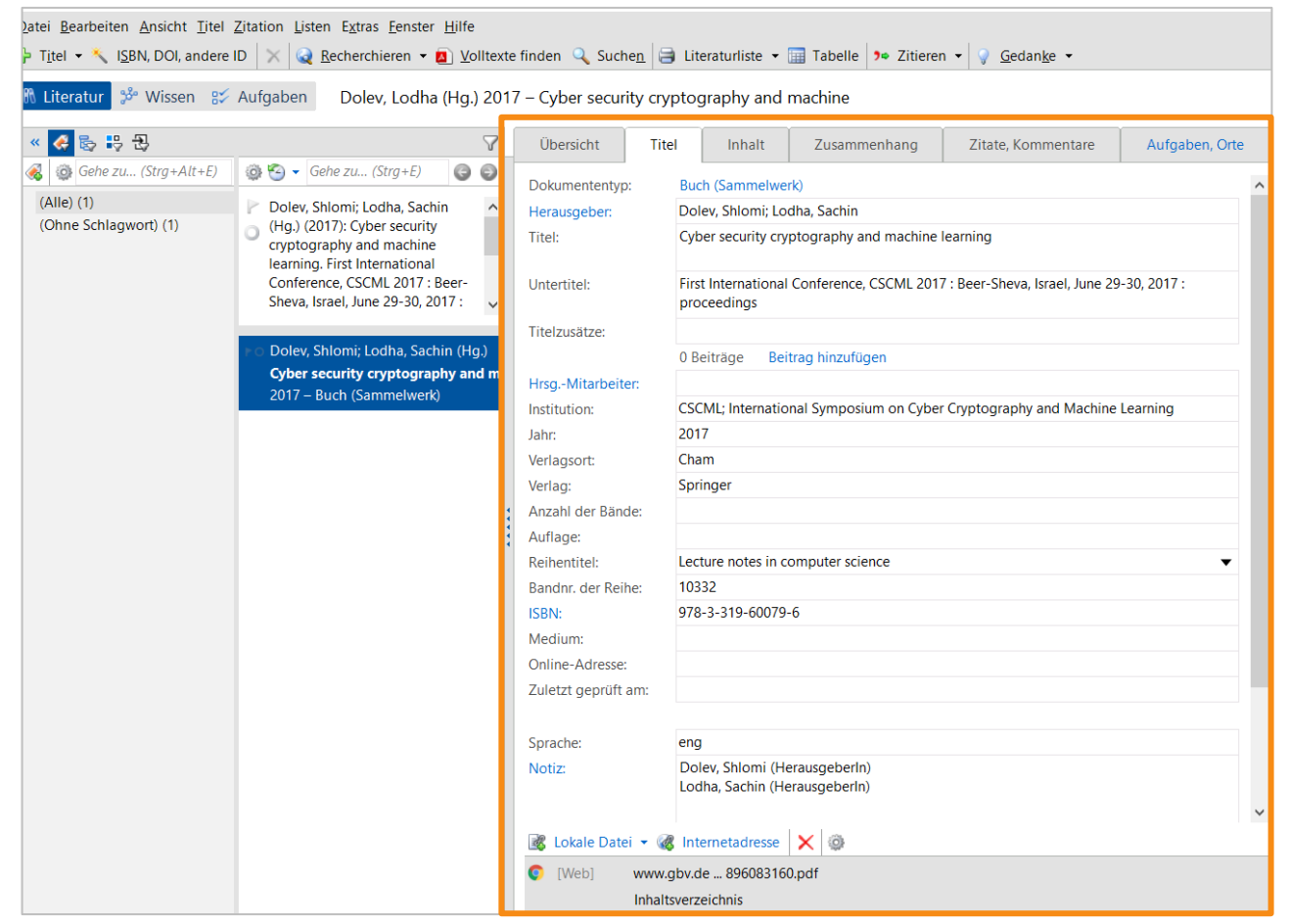

- **•** Durch das hinzufügen einer Datei durch eine DOI oder ISBN Nummer werden ein Großteil der Informationen automatisch abgerufen
	- Es ist in jedem Fall wichtig, die **Informationen** zu **prüfen** und bei Bedarf anzupassen. Insbesondere bei dem Import von PDF Dateien werden Daten oft unvollständig übernommen

### **Hinzufügen des Word Add-Ins**

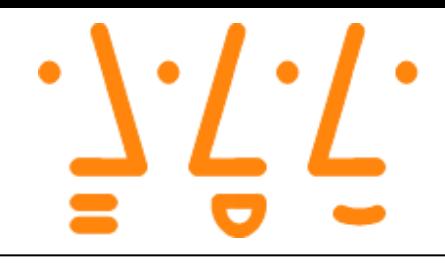

 $\bullet$ Sendungen Überprüfen  $Q$  Suchen Datei Start Einfügen Zeichnen Entwurf Layout Referenzen Ansicht Hilfe Citavi  $\bigcirc$  Handbuch Zitationsstil: Technische Universität München -... ↓ | 5 Umwandeln >  $\overline{\Omega}$ Bachelorarbeit AM  $\overline{\mathcal{L}}$   $\otimes$  Aktualisieren **O** Über Citavi Projekt<sup>+</sup> Aufgabenbereich တို့ Optionen Lilfo Ancicht Dokument  $1 + 1 + 1 + 2 + 1 + 3 + 1 + 4 + 1 + 5 + 1 + 6 + 1 + 7 + 1 + 8 + 1 + 9 + 1 + 10 + 1 + 11 + 1 + 12 + 1 + 13 + 1 + 14 + 1 + 15 + 1 + \sqrt{2 + 1 + 18 + 1}$  $1.2.1.1.1.1$  $\mathbf{L}$  . Citavi Literaturverzeichnis Ansicht  $\cdot$  | Titel durchsuchen...(F8) Einfügen Mit Optionen einfügen **Titel** Wissen Kapitel Nachweise A. EL MOUMEN ET AL. 2019 Ohne Kategorie (44) A. El Moumen: M. Tarfaoui: K. Lafdi: Additive manufacturing of polymer com-4 1 Technologiekettenplanung (5) posites: Processing and modeling approaches (2019). Greitemann 2016 - Methodik für die systematische... Kopf 2018 - Kostenorientierte Planung von Fertigu... AGOSTO & HARRY 2016 Möhrle 2018 – Gestaltung von Fabrikstrukturen l in Agosto, D.; Harry: Introduction to Manufacturing Readiness Levels (MRLs) Schindler 2014 - Strategische Planung von Technol...  $(2016).$ Warschat (Hg.) 2015 - Technologien frühzeitig erk...  $\blacktriangle$  2 Bewertung (1) AHSAN ET AL. 2015 TU Braunschweig 2016 - Nutzwertanalyse Ahsan, N.; Habib, A.; Habib, B.: Resource based process planning for additive 3 Multimaterial (3) manufacturing. Computer-Aided Design 69 (2015), S. 112-125. Binder, C. Anstaett et al. 2018 - Potentials and Chal...  $\sim$ Binder et al. 2018 - Automated Manufacturing of ... BAUMBERGER 2007 Ott 2012 - Multimaterialverarbeitung bei der addit... Baumberger: Methoden zur kundenspezifischen Produktdefinition bei individu- $4$  4 Produkt (1) Lindemann, Reichwald et al. 2006 - Individualisiert... Ŀ alisierten Produkten (2007). <sup>4</sup> 5 AM Allgemein (5) 1987: Begriffe für die Produktionsplanung und -steuerung - Einführung, Grund-Berger 2013 - Additive Manufacturing Ė. lagen (1987). EFI 2015 - Additive Fertigung 3D-Druck St. Ehrenherg-Silies et al. 2015 - Additive Fertigungsy  $\overline{\mathbf{N}}$ BERGER 2006 Hier sehen Sie alle Titel des aktuellen Projekts. Klicken Sie  $\frac{1}{2}$ Berger, T.: Methode zur Entwicklung und Bewertung innovativer Technoloauf Ansicht, um die Darstellung der Titel zu ändern. giestrategien. (Zugl.: Paderborn, Univ., Diss., 2005). Paderborn: Heinz-**Titel zitieren:** Ė Nixdorf-Inst 2006. ISBN: 3935433859. (HNI-Verlagsschriftenreihe 176). Markieren Sie den bzw. die Titel und klicken Sie auf Einfügen. Einen einzelnen Titel können Sie auch per  $\overline{15}$ BERGER 2013 Doppelklick in Ihren Text übernehmen. Berger: Additive Manufacturing. A game changer for the manufacturing indus-\*Technische Universität München - IWB Seite 76 von 147 16961 Wörter DR Englisch (Vereinigtes Königreich) Anzeigeeinstellungen

Den Leitfaden zum installieren des Word Add-In findet ihr hier: [Citavi Word Add-In](https://www1.citavi.com/sub/manual5/de/wai_word_add-in_installing_uninstalling.html)

### **Quelle in ein Dokument einfügen**

à

 $\simeq$ 

 $\overline{a}$ 

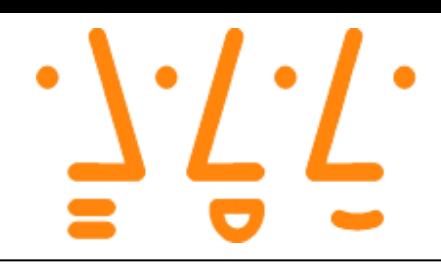

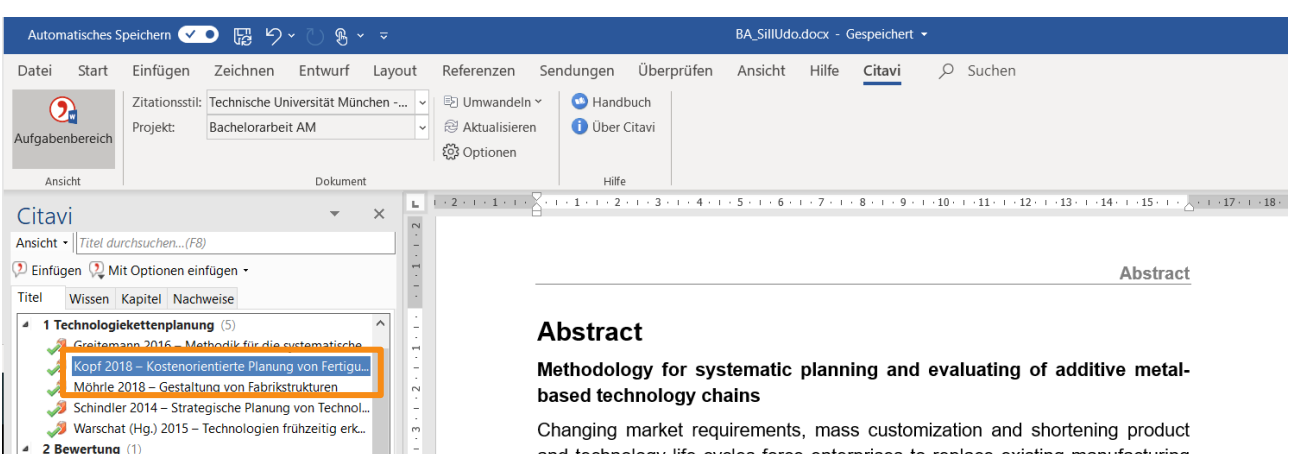

#### Durch ein Doppelklick auf die Quelle erscheint an der Stelle im Text, an welcher sich der Eingabecursor befindet, die Quelle

and technology life cycles force enterprises to replace existing manufacturing with new, more effective and innovative production technologies. To cope with these challenges, disruptive and flexible technologies are needed. Additive manufacturing technologies deal with those challenges due to a flexible and adaptable production goal. Especially metal based additive manufacturing technologies, like "Laser Beam Melting" (LBM) represent a production technology, which fulfil the aims of strong mechanical product characteristics and an adaptable production. These technologies are becoming more and more productive why they get more important for mass production. Hence the whole process chain has high potential to increase the productivit<sup>'</sup>. (KOPF 2018)

Therefore, this thesis aims to develop a guideline for planning an effective process chain for a metal based additive manufactured and flexible product portfolio. Especially regarding to identify, describe and evaluate existing and future technologies of the process chain.

The developed methodology is divided into five steps. At first the technology etratoriv and the requirements of the product is defined. Secondly the technolo-

#### 8 • Citavi Workshop

TU Braunschweig 2016 - Nutzwertanalyse

Berger 2013 - Additive Manufacturing

Statista 2018 - Additive Fertigung KOPF 2018Kopf: Kostenorientierte Planung von

Fertigungsfolgen additiver Technologien (2018).

EFI 2015 - Additive Fertigung 3D-Druck

Binder, C. Anstaett et al. 2018 - Potentials and Chal... Binder et al. 2018 - Automated Manufacturing of ...

Ott 2012 - Multimaterialverarbeitung bei der addit...

Lindemann, Reichwald et al. 2006 - Individualisiert...

Ehrenberg-Silies et al. 2015 - Additive Fertigungsv...

Titel bisher 23 mal zitiert. \*Technische Universität München - IWE

3 Multimaterial (3)

4 Produkt (1)

5 AM Allgemein (5)

### **Spezifizieren von einzelnen Quellverweisen**

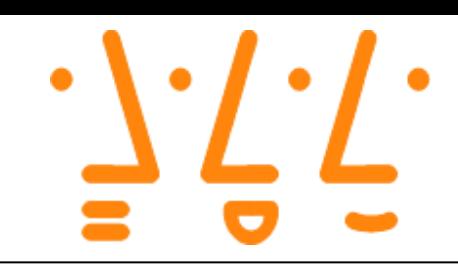

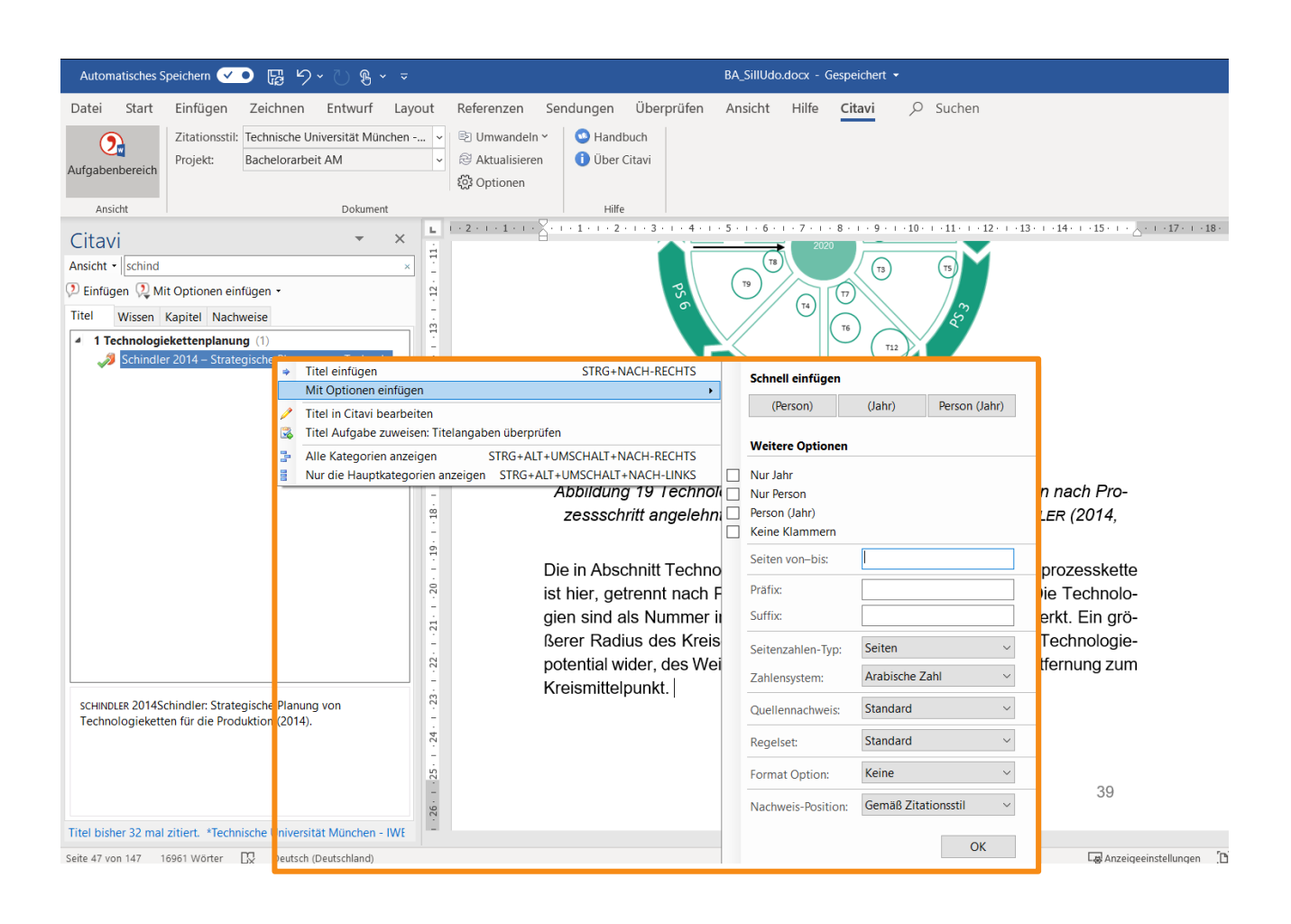

Mit einem Rechtsklick auf die Quelle könnt ihr bei "Mit Optionen einfügen" dem jeweiligen Quellverweis eine Seitenzahl hinzufügen und das Design lokal vor dem Einfügen ändern (das Design und die Anpassungen werden nicht für alle Quellen übernommen)

### **Literaturverzeichnis**

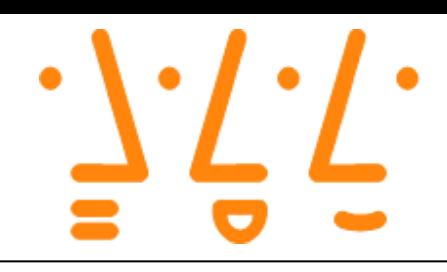

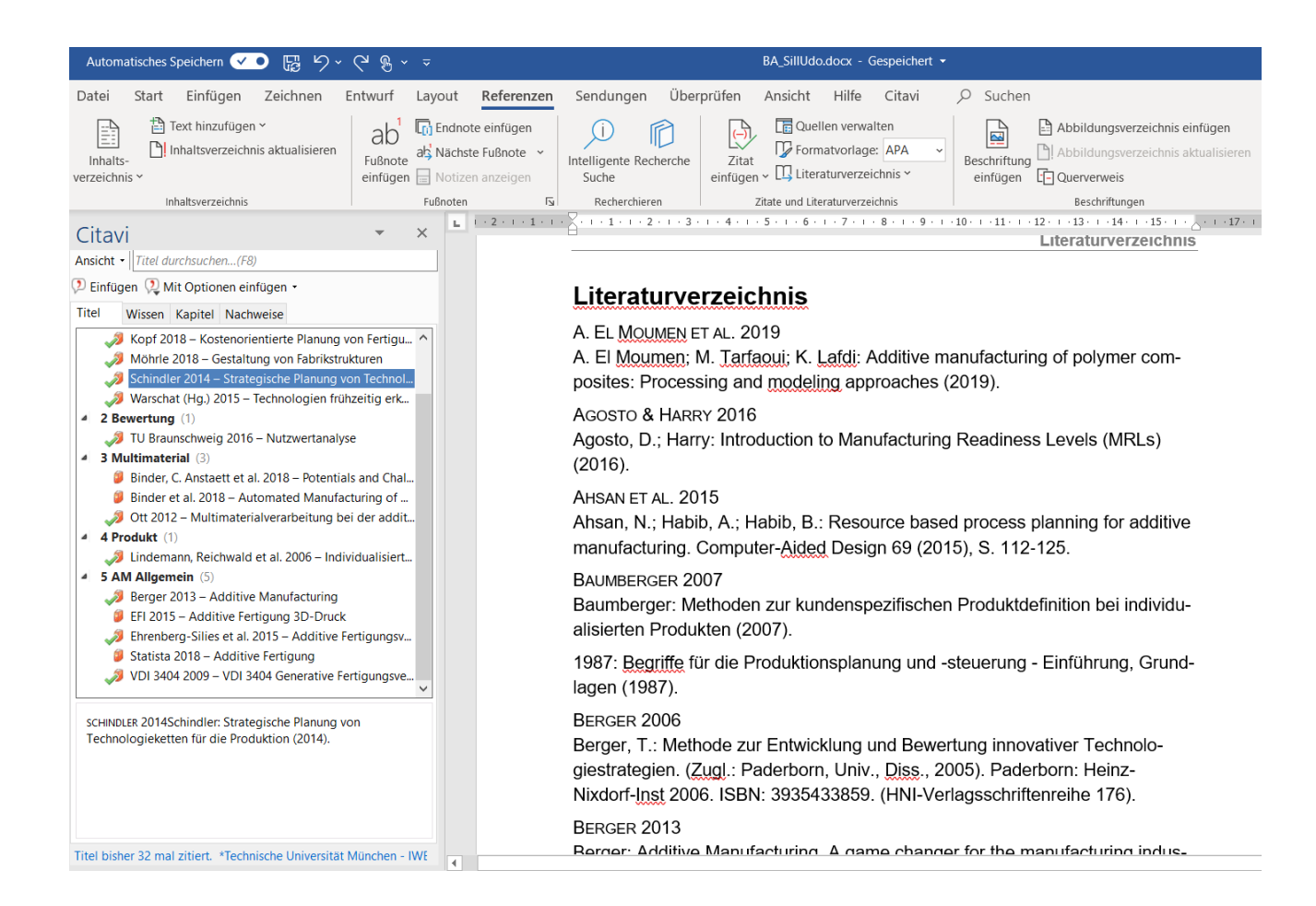

- Das Literaturverzeichnis wird von Citavi automatisch generiert.
- Das Design kann flexibel verändert werden
- Es sollten keine Quellen in dem Literaturverzeichnis verändert werden. Sollte ihr eine Unstimmigkeit in der Quellenbeschreibung bemerken, ändert dies immer direkt in Citavi

### **Zitierstyle anpassen**

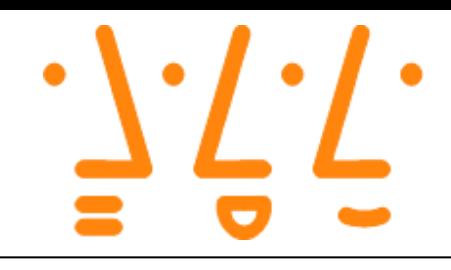

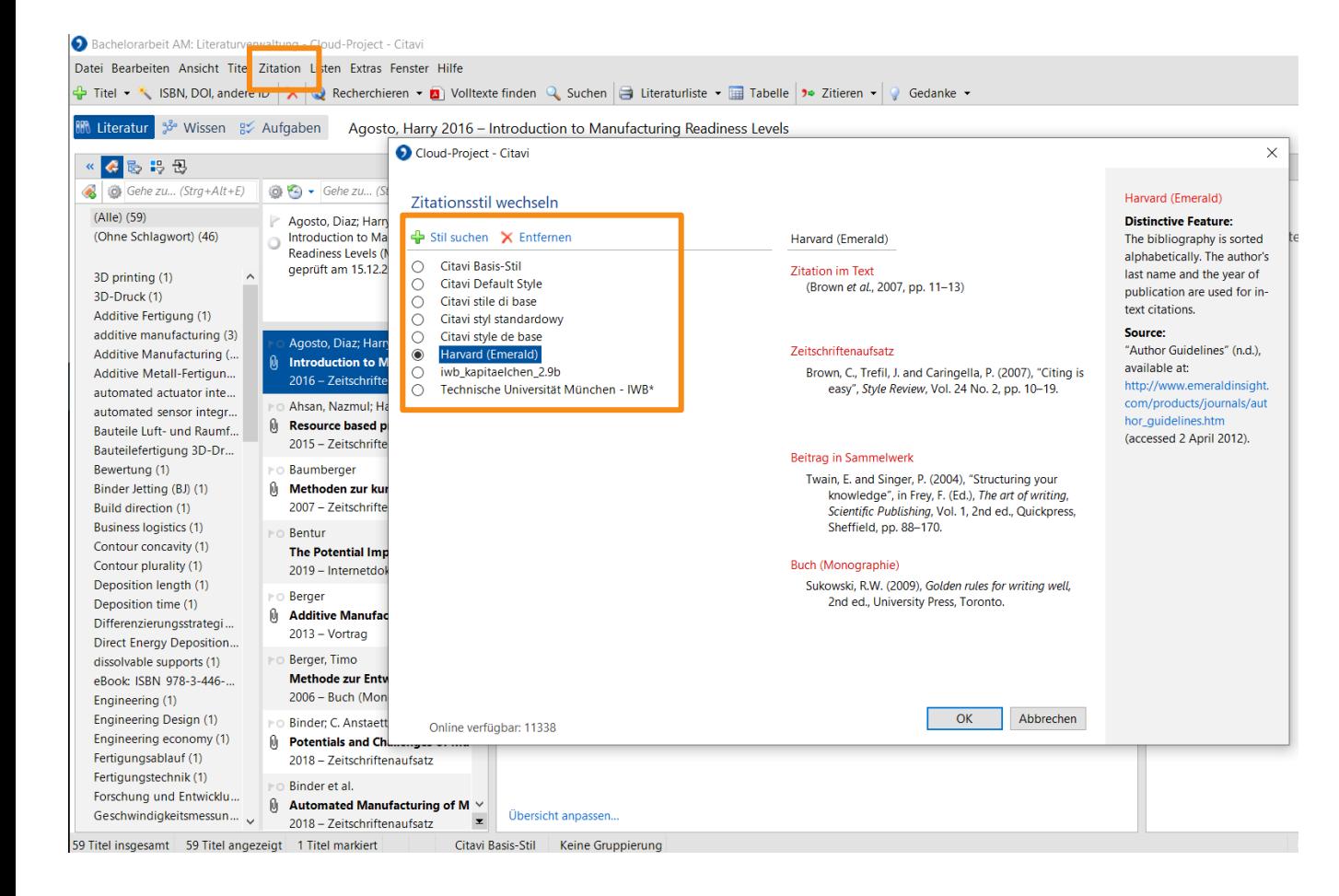

- Nach Absprache mit eurem Betreuer solltet ihr den Zitierstyle für eure Arbeit festlegen
- Der Zitierstyle kann zu jederzeit geändert werden und wird automatisch für das ganze Citavi Projekt übernommen

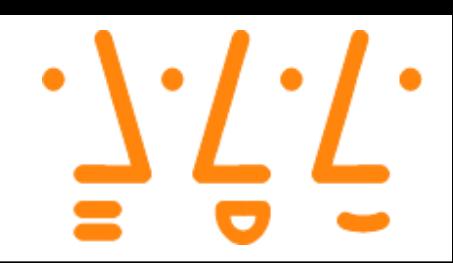

### **Exkurs: Schon erstelltes Projekt freigeben**

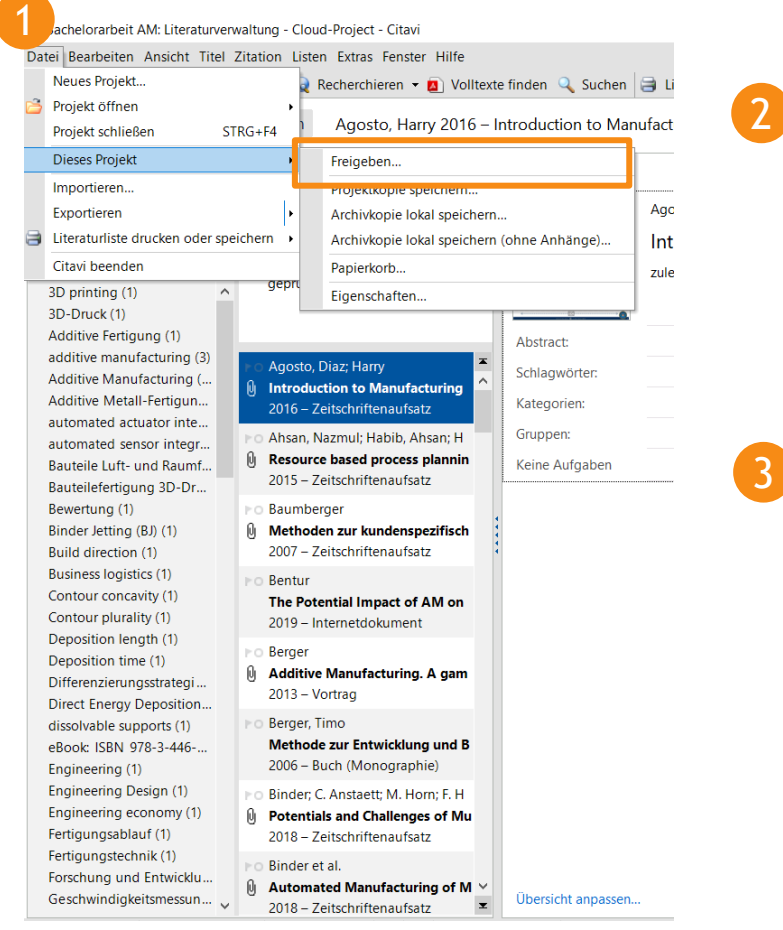

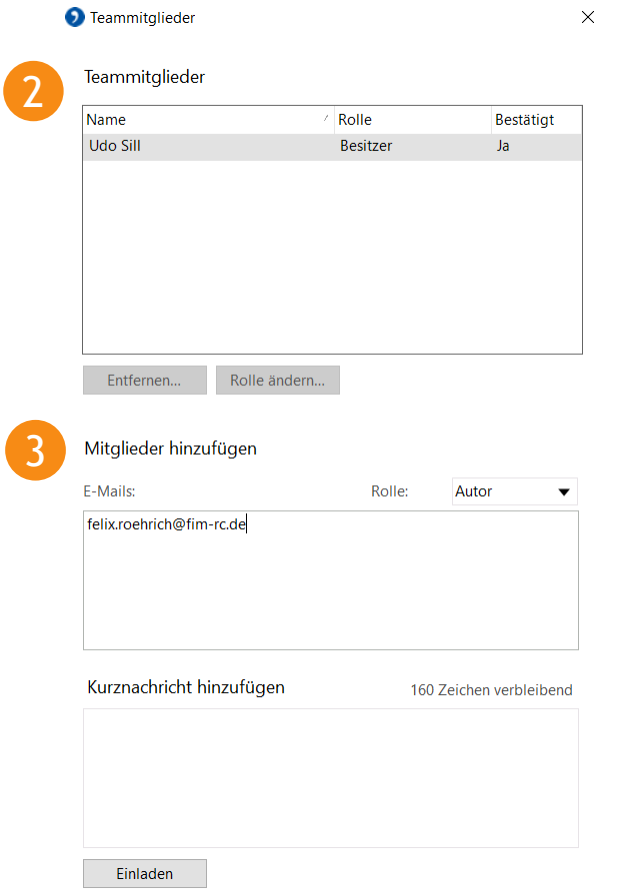

- 1. Reiter "Dateien"→ "Dieses Projekt"  $\rightarrow$  "Freigeben..."
- 2. Übersicht welche Personen aktuell schon Zugriff auf das Projekt haben
- 3. Neue Person hinzufügen

### **Exkurs: Mit der Recherche-Funktion von Citavi können über 4000 Datenbanken und Kataloge durchsucht werden**

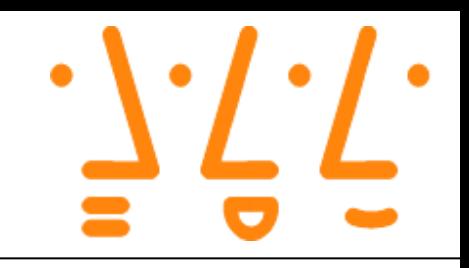

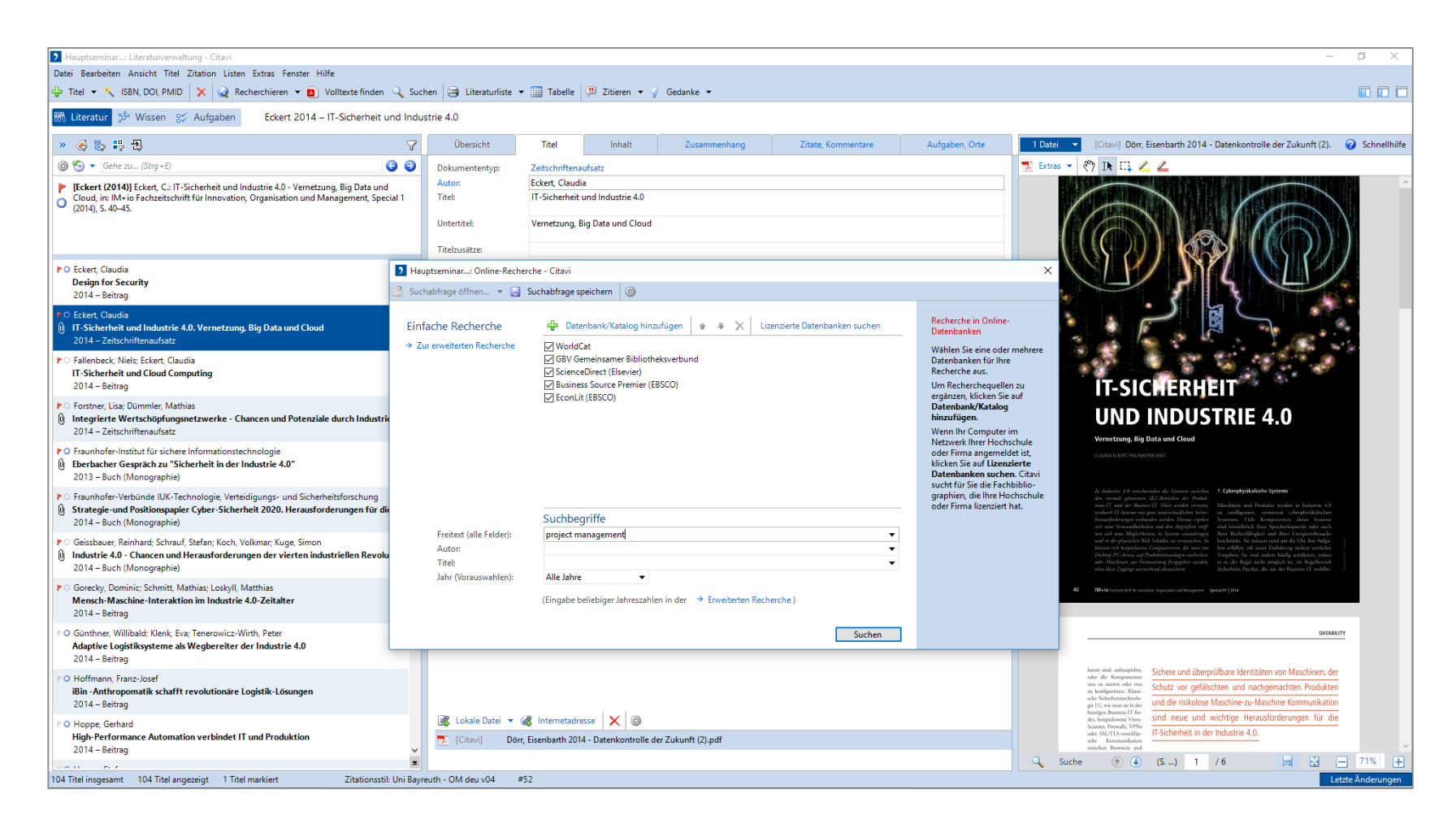

## **Exkurs: Mit dem Citavi Picker kann man aus Webseiten oder dem Adobe Reader einfach Titel hinzufügen**

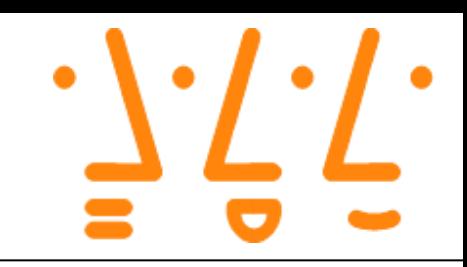

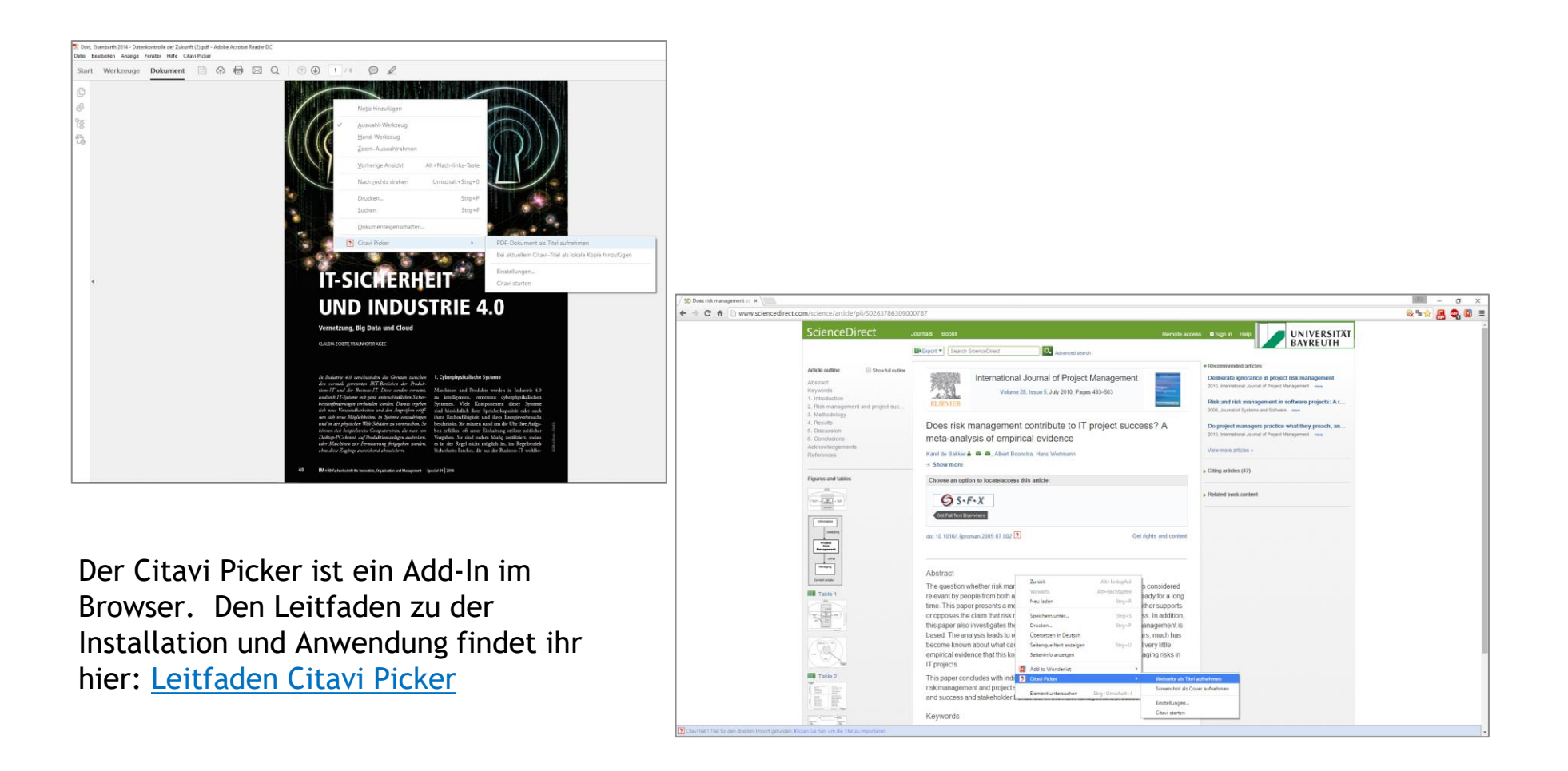

### **Citavi ermöglicht auch das Arbeiten mit Literatur für euren Literaturüberblick**

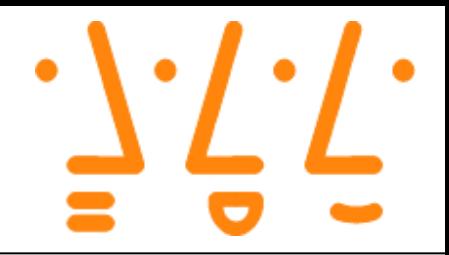

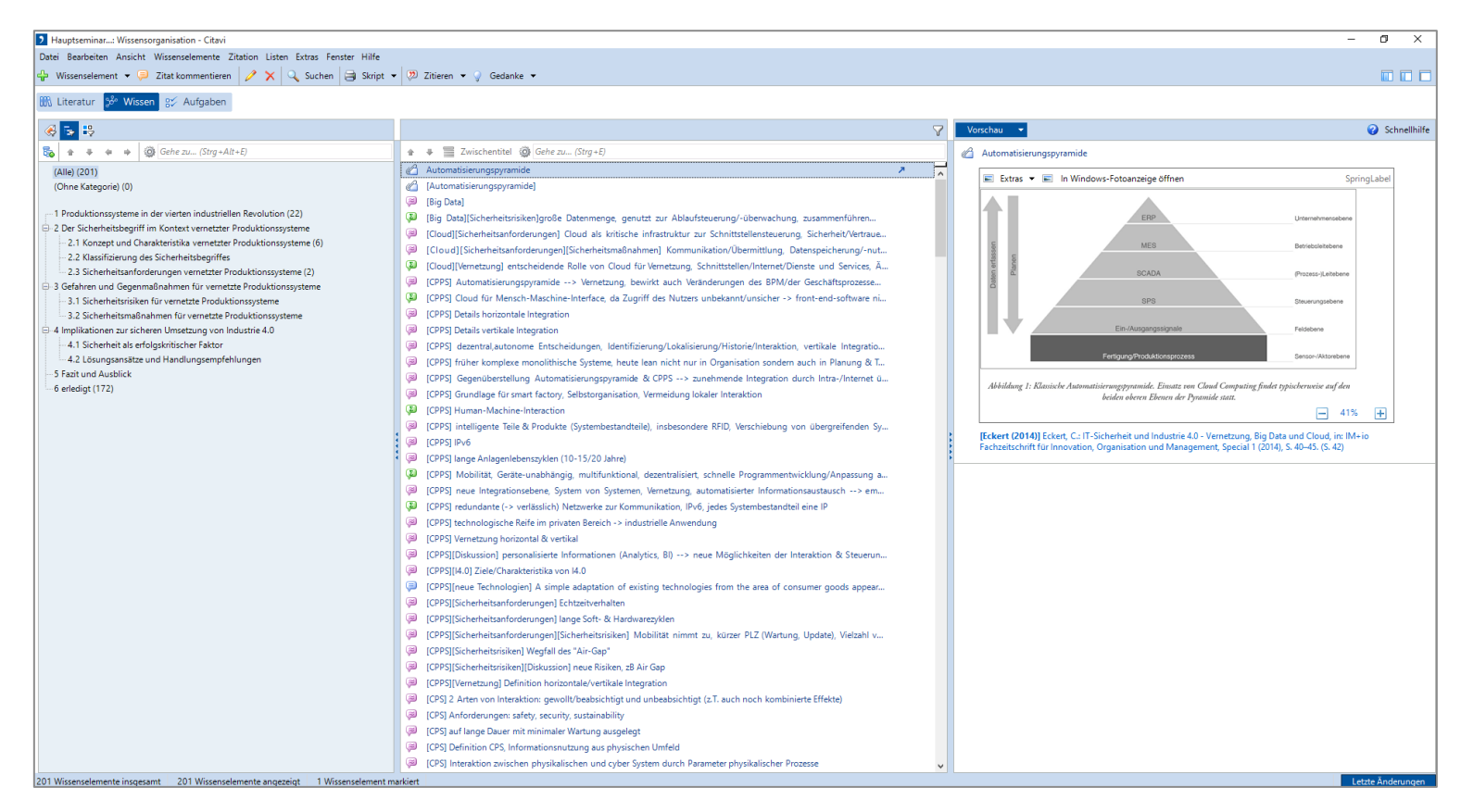

Citavi stellt verschiedene inhaltliche und freie Ordnungsrahmen zur Verfügung (Schlagwörter = Keywords, Kategorien = Inhaltsverzeichnis, Gruppen = freie Zuweisung)

### **Exkurs: Zu einzelnen Titeln könnt ihr auch Wissenselemente erstellen**

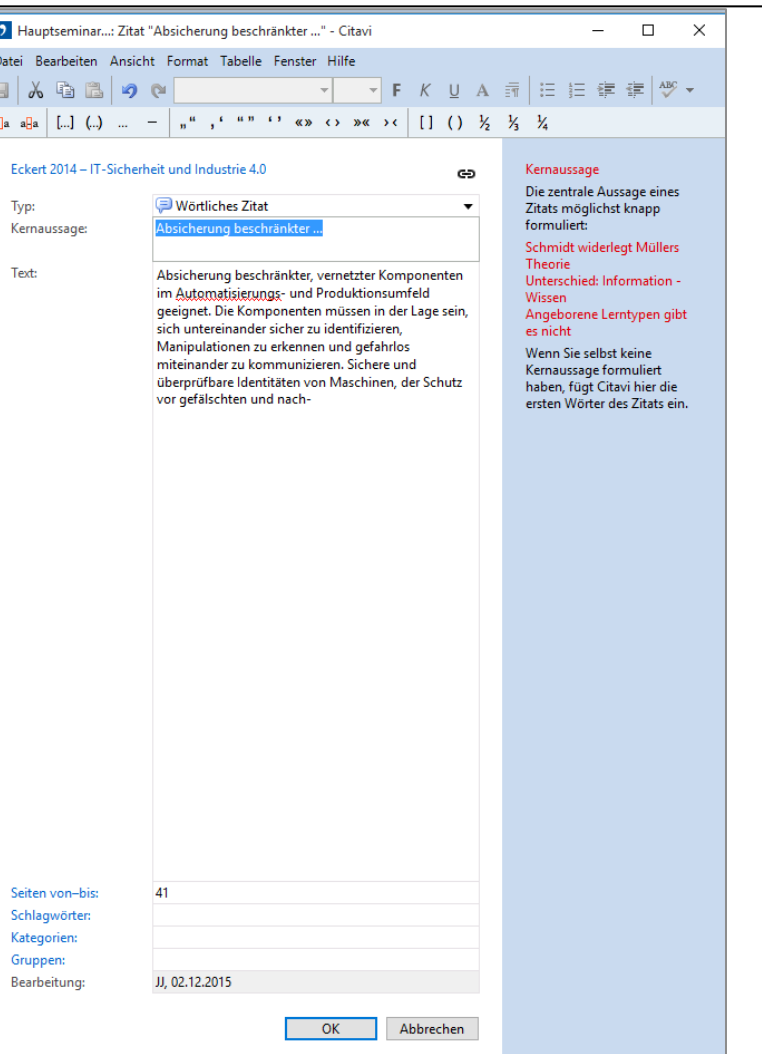

 $\bullet$